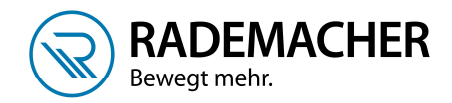

## Anmeldung Handzentrale 9493-1 am DuoFern Zwischenstecker 9472-1 & 9472

Bevor DuoFern Geräte mit der Handzentrale bedient und konfiguriert werden können, müssen diese einmalig mit der Handzentrale verbunden werden. Dazu werden beide Geräte in den Anmeldemodus geschaltet.

1. Öffnen Sie das Menü der Handzentrale, indem Sie einmal die Menü-Taste (kleines Haus) tippen. Wählen Sie anschließend Einstellungen > Funk > Geräte anmelden > Geräte suchen

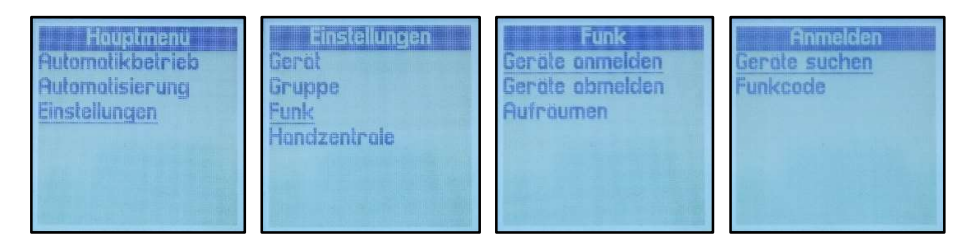

 2. Sobald Sie auf die OK-Taste drücken, wird die Handzentrale in den Anmeldemodus versetzt und sucht nach neuen Geräten. Die LED oben rechts blinkt während dieser Phase grün.

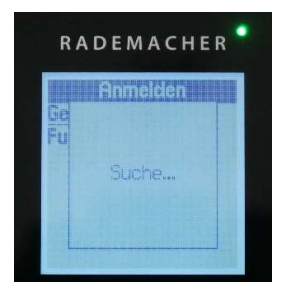

3. Aktivieren Sie nun den Anmeldemodus Ihres Aktors, wie auf dem Bild beschrieben. Anschließend haben Sie 120 Sekunden Zeit, die Anmeldung durchzuführen.

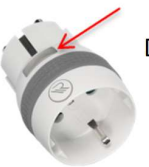

Die Bedientaste 2 – 5 Sekunden lang gedrückt halten. Sobald die LED grün blinkt, die Taste loslassen.

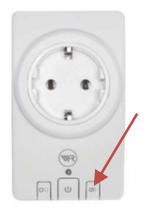

Die Verbinden-Taste kurz tippen, die LED blinkt im Anmeldemodus grün.

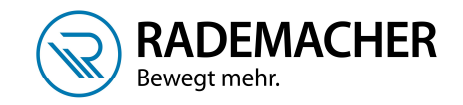

Gefundene Gerole

-line DuoFern 1

- 4. Sobald das Gerät von der Handzentrale gefunden wurde, wird es angezeigt. Sie können an dieser Stelle sofort weitere Geräte anmelden oder die Anmeldung mit der OK-Taste beenden.
- 5. Sie haben nun die Möglichkeit, einen Namen für das angemeldete Gerät zu vergeben. Speichern Sie den Namen ab indem Sie die kleine Diskette unten rechts anwählen und mit OK bestätigen.

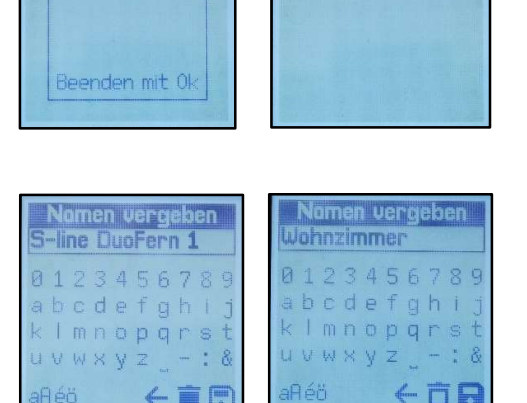

**Anmelden** 

5-line DuoFern.

Suche...

6. Im nächsten Schritt wird das Gerät mindestens einer Gruppe zugeordnet. Wählen Sie die gewünschte Gruppe aus und drücken Sie die OK-Taste. Der Haken rechts zeigt Ihnen an, ob das Gerät in der Gruppe ist oder nicht. Das Gerät wird immer zuerst der Gruppe 1 zugeordnet. Bestätigen Sie die Auswahl, indem Sie die Ab-Taste sooft tippen, bis die Diskette unten rechts dunkel unterlegt ist und drücken Sie dann die OK-Taste.

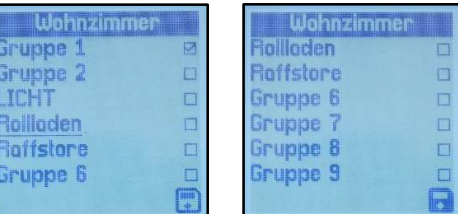

## Hinweis:

Wenn Sie den Schaltaktor später per Automatik ein- und ausschalten möchten, ist der Modus des Schaltaktors entscheidend. Diesen können Sie bei Bedarf unter Einstellungen > Gerät > Moduswechsel umstellen.

Wenn Sie den Verbraucher zum Beispiel per Abenddämmerung einschalten möchten, muss der Modus so gewählt werden, dass mit der AB-Taste der Verbraucher eingeschaltet wird und mit der Auf Taste ausgeschaltet wird.